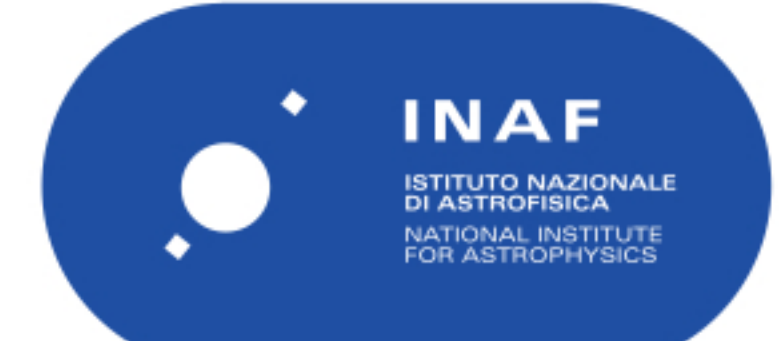

# Rapporti Tecnici INAF<br>INAF Technical Reports

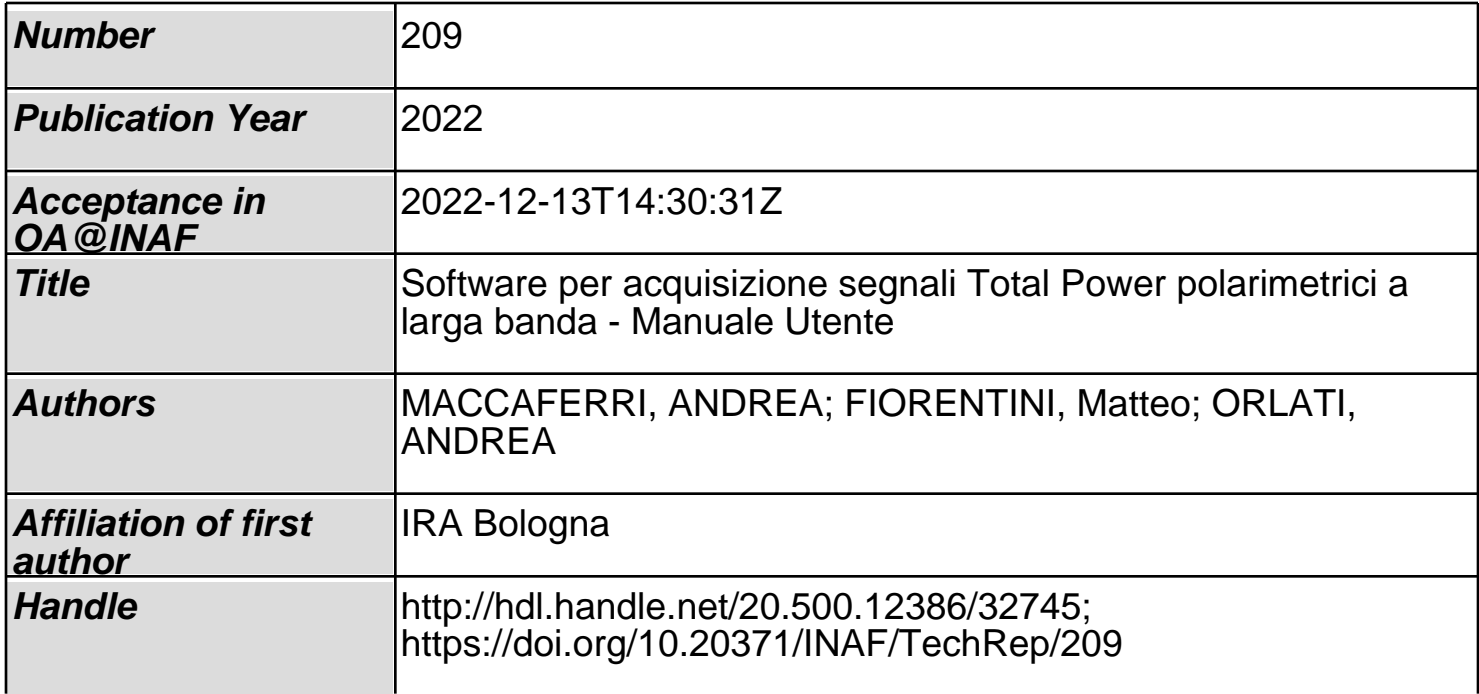

Fiorentini Matteo [1], Maccaferri Andrea [1], Orlati Andrea [1],

#### **Software per acquisizione segnali Total Power polarimetrici a larga banda Manuale Utente**

novembre 2022

[1] INAF, Istituto di Radioastronomia di Bologna, Via Fiorentina, 3513, Medicina (BO)

## Sommario

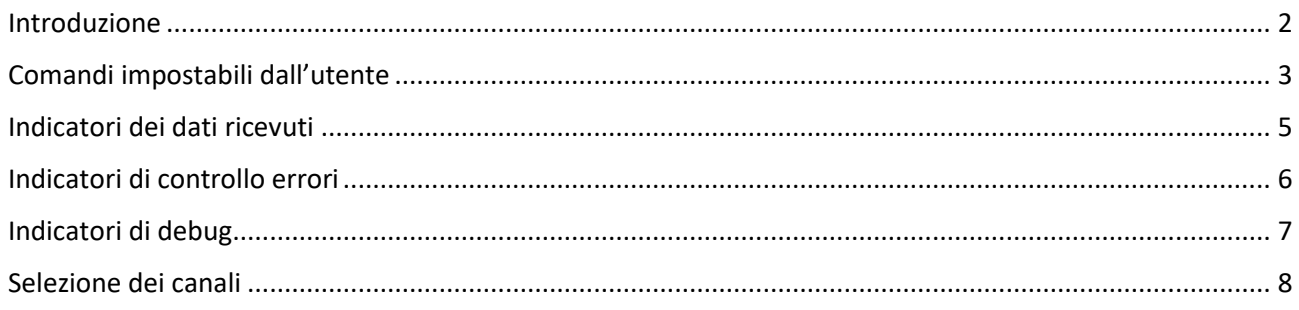

#### <span id="page-3-0"></span>Introduzione

Il presente documento ha l'obiettivo di descrivere le funzionalità del software Data Client, realizzato per permettere il controllo da parte dell'Utente del sistema di acquisizione dei segnali Total Power all'interno del progetto di Distribuzione IF presso il ricevitore di SRT. Il sistema si basa sull'utilizzo del controller CRIO-9056 insieme ai moduli di acquisizione NI 9205, commercializzati dalla National Instruments, e su software progettato in ambiente LabVIEW.

Il software Data Client, eseguito sulla macchina server presente nel sistema, permette all'Utente di controllare l'esecuzione del software Real Time e quindi il processo di acquisizione svolto dalla scheda FPGA presente sui controller cRIO-9056. La programmazione del Data Client è avvenuta utilizzando il software LabVIEW Professional Development System for Windows.

Nel Block Diagram del programma sono presenti principalmente le istruzioni che permettono di aprire la connessione TCP con i programmi Real Time in esecuzione sui controller e di ricevere dati ed inviare i comandi dell'Utente.

Il Data Client è unico per i tre controller cRIO-9056, quindi la ricezione dei dati avviene per mezzo di tre cicli *while*, dove ognuno comunica con un diverso controller. Ogni ciclo è strutturato allo stesso modo, di conseguenza alle variabili corrispondenti sono stati assegnati gli stessi nomi, dove a permettere una distinzione è il numero che compare alla fine di essi:

- Variabili con nome che termina con "0" si riferiscono al controller di numero seriale 01F484B0;
- Variabili con nome che termina con "1" si riferiscono al controller di numero seriale 01F484B1;
- Variabili con nome che termina con "2" si riferiscono al controller di numero seriale 01F48494.

Ogni ciclo che riceve dati svolge le operazioni inverse a quelle che hanno portato alla costruzione dei pacchetti dati nel programma Real Time. Una volta stabilita la connessione TCP e ricevuta una stringa dal livello Real Time, essa viene riconvertita nel bundle di due array 2D, e gli *Header Signals*, ovvero informazioni sugli istanti di campionamento, e i campioni che li compongono vengono visualizzati mediante indicatori e grafici sul Front Panel. Nella stessa finestra si può inoltre scegliere quali canali visualizzare per ogni controller attraverso appositi pulsanti.

Le informazioni contenute negli *Header Signals*, in particolare il tempo scandito dal PPS, vengono sottoposte a controllo per rilevare eventuali errori nella ricezione del segnale di PPS. Le informazioni relative ad eventuali errori vengono scritte su un file in formato Excel, mentre tutti i dati ricevuti vengono scritti in un file binario.

A seguito di una acquisizione si otterranno dunque tre file Excel di nomi Error Log 0, Error Log 1, Error\_Log\_2, e tre file binari i cui nomi cominciano con il tempo Unix dell'istante in cui si è avviata l'acquisizione, e terminano con Chassis 0, Chassi 1, Chassis 2. Tutte le informazioni relative ai dati acquisiti e al controllo degli errori sono visualizzabili sul front panel, suddivise attraverso un *Tab Control* in tre pagine, ognuna relativa a un diverso controller.

La comunicazione di controllo con il programma Real Time è invece realizzata inviando i comandi allo stesso momento a tutti e tre i controller, mentre i messaggi di risposta da ognuno di essi sono visualizzati separatamente.

### <span id="page-4-0"></span>Comandi impostabili dall'utente

L'utente può utilizzare i seguenti pulsanti sul Front Panel per inviare comandi:

- **Time Synch**: si invia il comando di *Time Synch* ai programmi Real Time sui controller, i quali poi lo trasmettono a loro volta al software sulle schede FPGA. Questo comando va inviato all'inizio della prima acquisizione per sincronizzare i controller con il server, e in seguito all'occorrenza, ovvero se il tempo scandito dal PPS, l'*Epoch Ext PPS Count*, si discosta dal tempo Unix di riferimento a causa di errori nel segnale di PPS. Il comando di *Time Synch* ricevuto a livello Real Time rimane nello stato di ON per 2 secondi e poi va in OFF. L'esito positivo dell'invio del comando determina la ricezione della risposta "OK" da parte del programma Real Time.
- **Start Enable**: come per il *Time Synch*, si trasmette questo comando al software FPGA attraverso il livello Real Time per cominciare l'acquisizione. Essa inizia al picco di PPS successivo al termine del countdown che viene impostato dal valore della variabile *Delay to Start*. Esso è uguale a 1 secondo, di default, il che significa che l'acquisizione comincia al PPS successivo all'instante in cui lo *Start Enable* viene ricevuto dalla scheda FPGA.

Il comando di *Start Enable* dato dall'Utente viene accettato ed inviato al livello Real Time solo quando il LED di *Stop Acq* è spento, come viene descritto al paragrafo "Indicatori di debug". Un corretto invio del comando determina la risposta "ACQUISITION ENABLED"

- **Stop FPGA**: si attiva il comando di *Stop* presente nel programma FPGA e si termina così l'acquisizione. Questo comando inoltre fa terminare i cicli di ricezione dei dati e disconnette la connessione TCP con il software Real Time. Un corretto invio del comando determina la risposta "ACQUISITION STOPPED".
- **Status**: questo comando permette di monitorare lo stato dell'acquisizione. Le risposte possibili sono:
	- "NO TRANSFER", nel caso la connessione TCP per l'invio dei dati sia stabilita ma non ci sia ancora trasferimento di dati verso il Data Client;
	- "DATA TRANSFER", nel caso il trasferimento sia in atto;
	- "ACQ ERROR", nel caso sia insorto un errore a livello FPGA o nei cicli Real Time di acquisizione e controllo;
	- "TX ERROR", nel caso sia insorto un errore nel ciclo di invio dati verso il Data Client.
- **Checktime:** attraverso questo comando si ottiene il tempo in formato Unix misurato su ogni Controller. Si calcola inoltre la differenza fra ognuno dei tempi ricevuti e il tempo presente sulla macchina server, riportata in altri indicatori, al fine di assicurarsi che il riferimento di tempo sia il medesimo.

In alternativa ai pulsanti presentati, l'Utente può anche digitare nella casella del controllo *Command* la parola corrispondente al comando, che è la medesima, ma solo con lettere maiuscole. Si può quindi digitare:

- TIME SYNCH
- START ENABLE
- STOP FPGA
- **STATUS**
- **CHECKTIME**

Si può inoltre aggiungere un ritardo al comando aggiungendo una virgola e un numero a seguito di una parola. Ad esempio, inviando "TIME SYNCH,5", il comando di *Time Synch* verrà trasmesso al software FPGA dopo 5 secondi dall'istante in cui esso è ricevuto dal programma Real Time.

L'Utente può anche visualizzare l'elenco dei comandi impostabili inviando la parola "HELP".

Altri comandi permettono inoltre di impostare i parametri di acquisizione. Questo avviene per mezzo dei seguenti controlli sul Front Panel:

- **Num channels**: numero di canali per modulo, è preimpostato a 32.
- **Bundle rate**: dimensione temporale del pacchetto dati, di default è 100 ms.
- **Sample Period**: periodo di campionamento, è una variabile di tipo *enum* che può assumere solo i valori 1; 2; 4; 5; 10; 20; 40 ms.
- **Delay to Start**: valore del countdown, in secondi, di inizio acquisizione, successivo all'invio del comando *Start Enable*. Di default è 1, il che significa che l'acquisizione comincia al segnale di PPS successivo alla ricezione dello *Start Enable*.
- **Timekeeper Offset**: valore della variabile *Timekeeper Offset (s)*, con cui si può aggiungere un offset al tempo misurato dalla FPGA. Di default è pari a 2.

Una volta impostati, i valori dei parametri vengono inviati, tutti allo stesso tempo, premendo il pulsante "**SEND SETTINGS**".

Il comando inviato sarà composto dalla parola "SET" seguita dai valori dei parametri impostati, separati da virgole. Anche questo comando può venire in alternativa digitato dall'Utente nella casella *Command*, si deve in tal caso osservare che i valori dei parametri devono essere scritti secondo un ordine rigido, corrispondente all'ordine con cui sono stati sopra elencati. Il primo valore è dunque quello che corrisponde a *Num Channels*, l'ultimo corrisponde a *Timekeeper Offset*. Ad esempio, un comando accettabile è "SET,32,100,1,1,2".

Si sottolinea inoltre che l'invio di tali parametri non è necessario per cominciare l'acquisizione, in quanto sul programma Real Time essi saranno comunque già preimpostati ai loro valori di default.

Si può verificare l'esito dell'invio dei comandi attraverso i riquadri degli indicatori:

- **Sent Command 0**, **Sent Command 1**, **Sent Command 3**: riportano l'ultimo comando inviato dall'Utente.
- **Command Response 0**, **Command Response 1**, **Command Response 2**: riportano le risposte provenienti dai livelli Real Time a seguito dell'invio di un comando.

L'Utente può inoltre scegliere con quali controller stabilire una connessione per avviare una acquisizione per mezzo dei pulsanti:

- **Chassis 0**
- **Chassis 1**
- **Chassis 2**

I controller non selezionati, dunque, non verranno utilizzati nel sistema di acquisizione.

Per concludere l'esecuzione del Data Client e terminare il collegamento con il programma Real Time si preme il pulsante "**STOP**".

#### <span id="page-6-0"></span>Indicatori dei dati ricevuti

I seguenti indicatori sul Front Panel permettono di monitorare l'acquisizione e i dati ricevuti. Essi sono presenti in ogni pagina, relativa ad uno specifico controller, del *Tab Control*.

- **Address 0**, **Address 0**, **Address 0**: indirizzo IP del controller.
- **Length 0**, **Length 1**, **Length 2**: lunghezza, in byte, della stringa di dati ricevuta.
- **Header Size 0**, **Header Size 1**, **Header Size 2**: dimensioni dell'array 2D degli *Header Signals* contenuti in un pacchetto dati. La prima dimensione si riferisce al numero degli *Header Signals*, 8, mentre la seconda dipende da quante acquisizioni sono contenute in un pacchetto. Con campionamenti di 1 ms e pacchetti di 100 ms si attende una dimensione pari a 100.
- **Samples Size 0**, **Samples Size 1**, **Samples Size 2**: dimensioni dell'array 2D dei campioni contenuti in un pacchetto dati. La prima dimensione si riferisce al numero dei campioni ottenuti da una singola acquisizione, ovvero al numero totale dei canali di ingresso di un controller, mentre la seconda dipende da quante acquisizioni sono contenute in un pacchetto.

#### *Header Signals*:

- **Epoch Ext PPS Count 0**, **Epoch Ext PPS Count 1**, **Epoch Ext PPS Count 2**: tempo assoluto, scandito dal PPS, in formato Unix relativo all'istante in cui è avvenuta l'acquisizione dei campioni ricevuti.
- **Acq Loop Counter 0**, **Acq Loop Counter 1**, **Acq Loop Counter 2**: iterazione del ciclo di acquisizione in cui si sono ottenuti i campioni ricevuti.
- **FPGA TimeKeeper Time (ns) 0**, **FPGA TimeKeeper Time (ns) 1**, **FPGA TimeKeeper Time (ns) 2**: tempo assoluto in nanosecondi relativo all'istante in cui è avvenuta l'acquisizione dei campioni ricevuti.

*Header Signals* e campioni ricevuti vengono scritti nei file binari prodotti ad ogni acquisizione.

Si possono inoltre visualizzare le informazioni relative ad eventuali errori sorti nel trasferimento dei dati dal livello Real Time o nella comunicazione dei segnali di controllo, per mezzo, rispettivamente, dei gruppi di indicatori presenti sul Front Panel:

- **Data Error out**
- **Control Error out**

Ogni gruppo, inserito in un riquadro, riporta tutte le informazioni relative all'errore per mezzo degli indicatori:

- **status**: riporta una spunta verde o una X rossa in caso di assenza o presenza di errori.
- **code**: codice associato all'errore occorso.
- source: breve descrizione dell'errore.

Si possono visualizzare inoltre le informazioni sul tempo ottenute in risposta al comando *Checktime* e le differenze calcolate rispetto al tempo visto dal Data Client, attraverso gli indicatori:

- **Unix Epoch UTC 0**, **Unix Epoch UTC 1**, **Unix Epoch UTC 2**: tempo assoluto in formato Unix visto dai livelli Real Time dei controller.
- **User Unix Epoch UTC 0**, **User Unix Epoch UTC 1**, **User Unix Epoch UTC 2**: tempo assoluto in formato Unix visto dal Data Client all'istante in cui si riceve la risposta del comando *Checktime*.
- **Time Difference 0**, **Time Difference 1**, **Time Difference 2**: differenze fra il tempo visto dai controller e quello visto dal Data Client. In condizioni normali oscilla fra 0 e 1.

#### <span id="page-7-0"></span>Indicatori di controllo errori

Nel Front Panel si visualizzano anche i seguenti indicatori relativi ad eventuali errori nella ricezione del PPS, contenuti negli *Header Signals*:

- **PPS Error 0**, **PPS Error 0**, **PPS Error 0**: LED che lampeggiano ogni volta che viene rilevato un errore nel conteggio del PPS.
- **Acq Counter Error 0**, **Acq Counter Error 0**, **Acq Counter Error 0**: LED che si accende quando viene rilevato un errore nel conteggio delle iterazioni del ciclo di acquisizione.
- PPS Error Count 0, PPS Error Count 0, PPS Error Count 0: contatori degli errori di PPS.
- **Acq Counter\_Error 0**, **Acq Counter\_Error 0**, **Acq Counter\_Error 0**: iterazione del ciclo di acquisizione a cui si è rilevato un errore di tipo *Acq Counter Error*.
- **PPS\_Error 0**, **PPS\_Error 0**, **PPS\_Error 0**: conteggio di PPS a cui si rileva un errore di tipo *PPS Error*.
- **Previous PPS Count\_Error 0**, **Previous PPS Count\_Error 0**, **Previous PPS Count\_Error 0**: conteggio di PPS precedente a quello a cui si è rilevato un errore di tipo PPS Error.
- **Acq Counter\_True 0**, **Acq Counter\_True 0**, **Acq Counter\_True 0**: iterazione del ciclo di acquisizione a cui si è rilevato un errore di tipo *PPS Error*.
- **Previous PPS Count 0**, **Previous PPS Count 0**, **Previous PPS Count 0:** conteggio di PPS precedente a quello corrente, con il quale viene confrontato per verificare se vi sia un errore di tipo *PPS Error*.
- **Previous Acq Counter 0**, **Previous Acq Counter 0**, **Previous Acq Counter 0**: iterazione del ciclo di acquisizione precedente a quella corrente, con la quale viene confrontata per verificare se vi sia un errore di tipo *Acq Counter Error*.

Nei tre file Excel di log degli errori viene scritta una riga ogni volta che si rileva un errore di tipo *PPS Error*. Ogni riga contiene i valori delle variabili *PPS\_Error*, *Previous PPS Count\_Error*, *Acq Counter\_True*, *FPGA TimeKeeper Time (ns)*, in questo ordine.

Gli indicatori di errore vengono resettati ad ogni nuova acquisizione. Questo può avvenire anche durante il corso di una acquisizione per mezzo dei pulsanti:

- **Reset\_PPS\_Error**: azzera i contatori di tipo *PPS Error*.
- **Reset\_Counter\_Error**: spegne i LED di tipo *Acq Counter Error*.

Tali pulsanti sono unici per gli indicatori di tutti i controller.

### <span id="page-8-0"></span>Indicatori di debug

I seguenti indicatori sono utili per monitorare l'esecuzione degli algoritmi che compongono il Data Client.

- **Main Iteration 0**, **Main Iteration 1**, **Main Iteration 2**: iterazione dei cicli *while* che aprono la connessione TCP, creano i file da scrivere e contengono i cicli che ricevono i dati.
- **Acq Iteration 0**, **Acq Iteration 1**, **Acq Iteration 2**: iterazione dei cicli che ricevono i dati dai programmi Real Time.
- **End Acq 0**, **End Acq 1**, **End Acq 2**: LED che indicano la fine dell'esecuzione dei cicli che ricevono i dati.
- **Data Control Iterations**: iterazione del ciclo while che invia i comandi ai livelli Real Time.
- **Data Error 0**, **Data Error 1**, **Data Error 2**: LED che indicano un errore nell'esecuzione dei cicli che ricevono i dati. Per la strategia seguita nella programmazione, è normale che si verifichi un errore di codice 56 di source "*TCP Read*" quando i cicli terminano.
- **DataControl Error**: LED che indica un errore nell'esecuzione del ciclo che invia i comandi.
- **Main Loops Enabled**: LED del segnale ausiliario utilizzato per far avvenire l'apertura della connessione TCP e la creazione dei file, e quindi avviare i cicli di ricezione dati. Si accende all'invio del comando di *Start Enable* e si spegne quando iniziano i cicli che ricevono i dati.
- **Stop Acq**: LED del segnale ausiliario utilizzato per far terminare i cicli che ricevono i dati. Si accende all'invio del comando di *Stop FPGA* e si spegne quando i cicli hanno finito di svolgere le ultime istruzioni e sono quindi terminati. Quando questo LED è spento, dunque, essi si trovano nella condizione di poter cominciare di nuovo, e quindi può essere inviato un nuovo comando di *Start Enable* da parte dell'Utente.
- current time: indicatore che riporta la data e l'ora corrente, vista dal Data Client.
- **Unix Time**: tempo assoluto in formato Unix visto dal Data Client.
- **Filename Time**: tempo in formato Unix che costituisce la parte iniziale dei file binari contenenti i dati ricevuti. Corrisponde al tempo assoluto visto dal Data Client nell'istante in cui si invia il comando di *Start Enable*.

Vi sono anche LED di debug sul chassis dei controller cRIO-9056. Il LED USER FPGA viene pilotato per lampeggiare ad ogni picco di PPS ricevuto.

È stato inoltre programmato il LED USER1 per fornire informazioni sullo stato del programma Real Time, nel seguente modo:

- 1 lampeggio al secondo: Acquisizione e trasferimento dati al Data Client in corso.
- 2 lampeggi ravvicinati al secondo: Programma FPGA caricato correttamente, acquisizione non in corso.
- Lampeggi continui: Errore a livello FPGA o Real Time che impedisce l'acquisizione.

#### <span id="page-9-0"></span>Selezione dei canali

La selezione dei canali di acquisizione consiste nella scelta di quali canali visualizzare nei grafici sul Front Panel, di tipo *Waveform Graph*. Non cambia però la struttura del software FPGA e Real Time, che eseguono sempre l'acquisizione di tutti i canali di ingresso.

Nel Front Panel è presente l'interfaccia che permette all'Utente di selezionare i canali. Essa si compone di gruppi di 32 pulsanti per ogni modulo che si prevede essere connesso al Controller, ovvero un pulsante per ogni canale.

Ogni canale è indicato dal nome del pulsante, ovvero "Ch" seguito da un numero che va da 0 a 31. In cima ad ogni gruppo di pulsanti è indicato il modulo a cui fanno riferimento dalle parole "Mod", seguita da un numero da 0 a 7, e "Chassis", seguito da un numero da 0 a 2.

La selezione avviene premendo i pulsanti relativi ad ogni canale di interesse, che rimangono premuti, e infine premendo "**SET SELECTION**", che invece ritorna nello stato di partenza. A fianco dei controlli di selezione si possono quindi visualizzare in un grafico i segnali mentre vengono acquisiti e inviati al Data Client. Per mezzo di un riquadro a fianco dei grafici, presente di default nell'ambiente LabVIEW, si possono selezionare ulteriormente i canali che si vogliono visualizzare sui grafici stessi, o cambiare il colore e altre caratteristiche con cui vengono rappresentati.

Vi sono ulteriori indicatori di debug che permettono di verificare la selezione impostata:

- **# Num Chan Mod [0-7] Chassis [0-2]**: indicatori che riportano quanti canali sono stati selezionati per ogni modulo.
- **Selected Channels Chassis [0-2]**: array che elenca, in ordine di modulo, i canali scelti per ogni intero controller.